## **Registering for a Training Class**

To Register for a training class or event, go to myUMBC and log in.

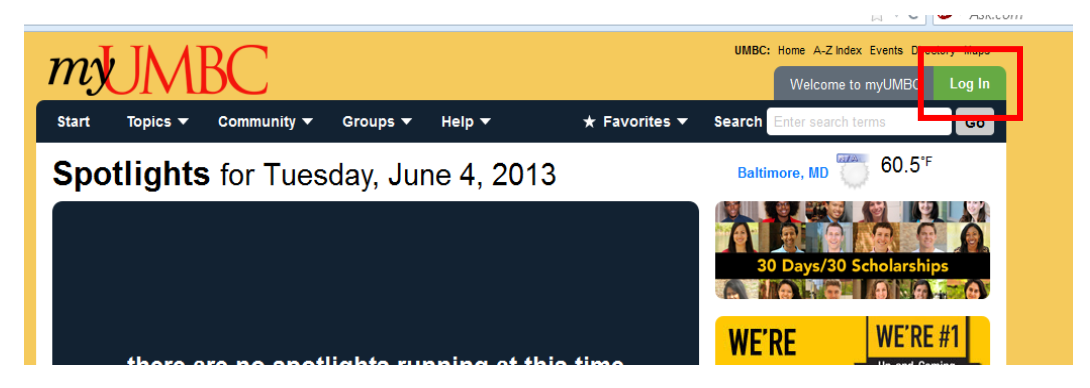

Click on Topics and select Staff Center.

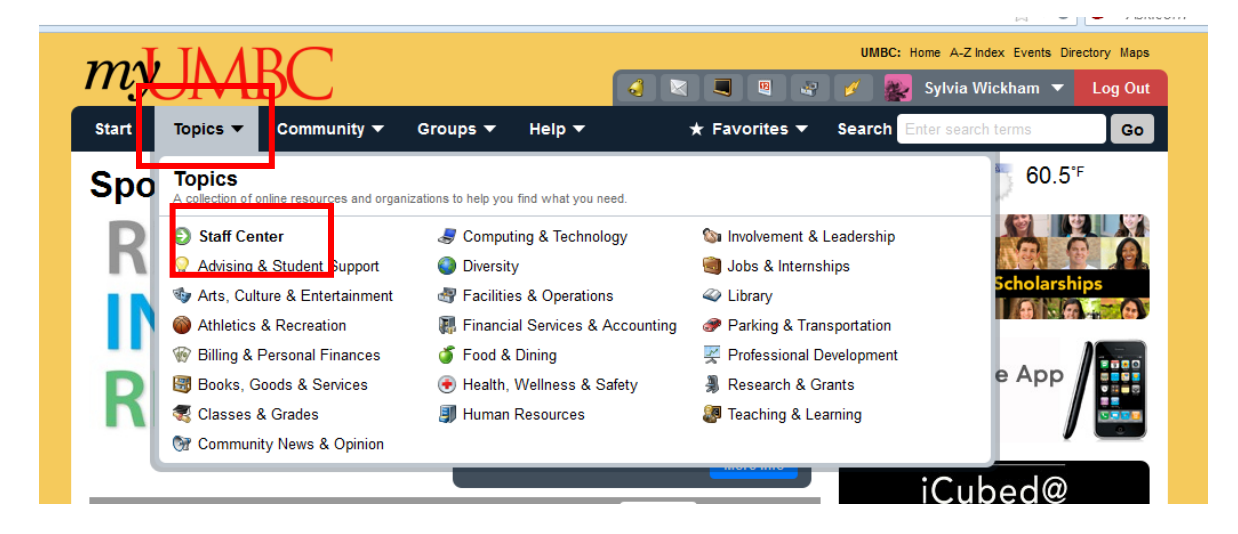

Select PS Training Site.

.

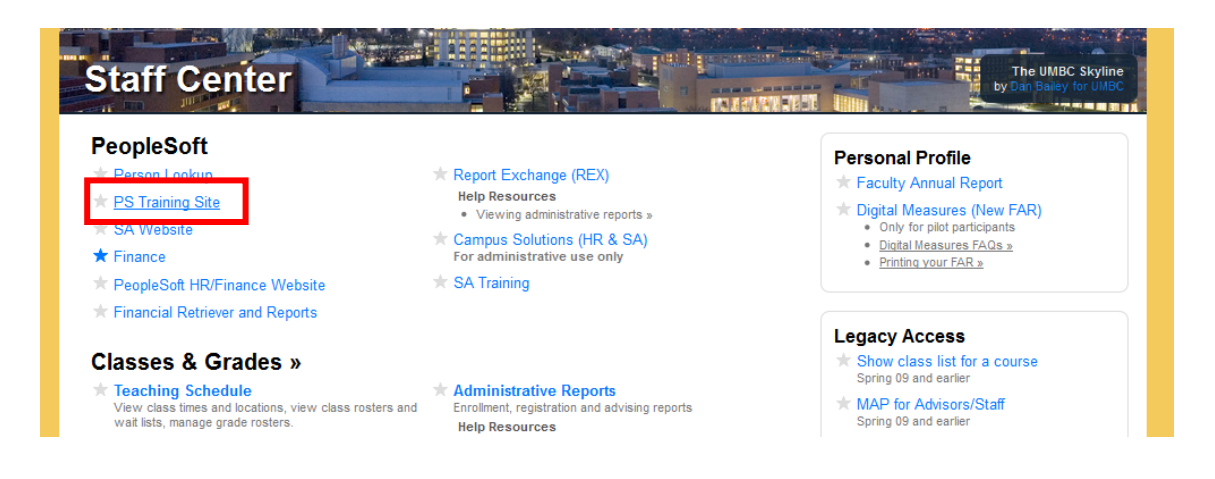

## **Registering for a Training Class**

Select the class/event you would like to attend and click on the heading of the class/event. When the description opens up click the I Can Attend button.

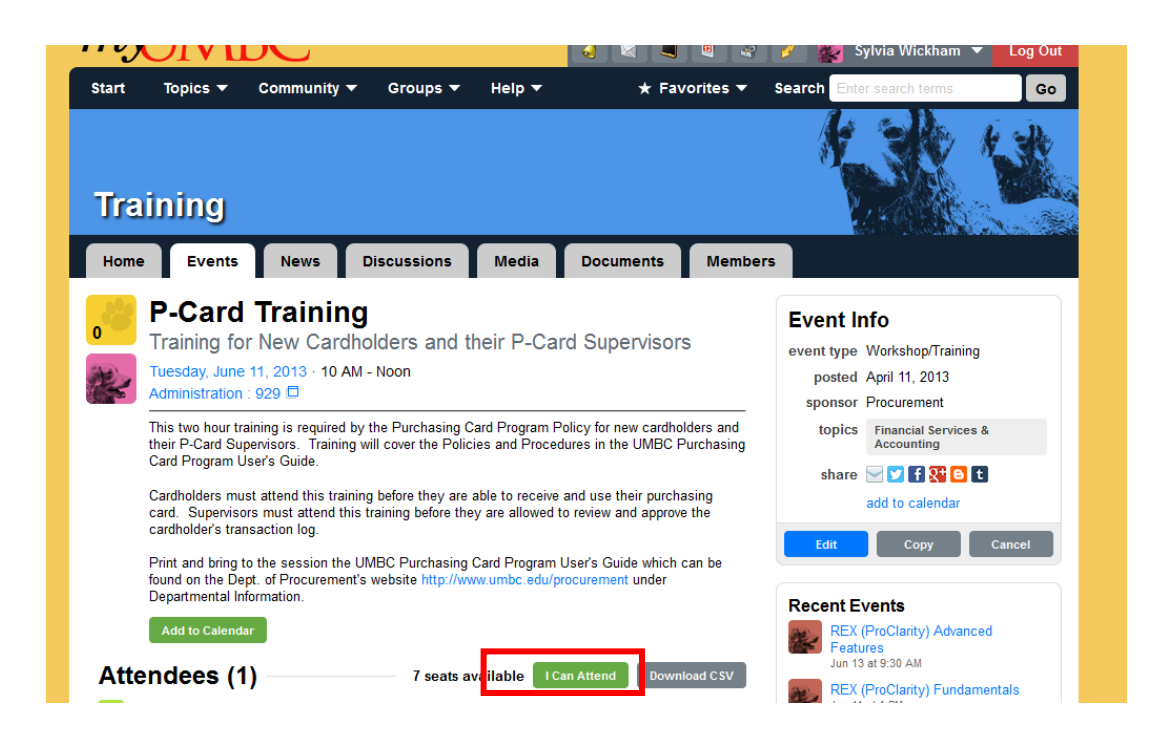